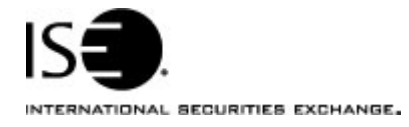

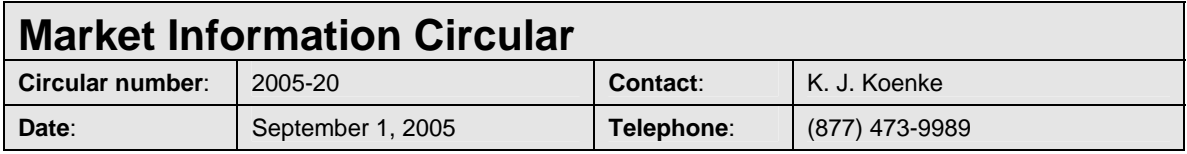

The purpose of this Market Information Circular (MIC) is to advise you of the immediate availability of an enhanced version of CLICK Trade™ designed specifically to accommodate the entry of Directed Orders.

Please note that this is an optional download. The current version of CLICK Trade™ will continue to function. If you are planning to use the Directed Order functionality you must download the new version of Click Trade™.

## **Enhancements**

The CLICK Trade™ upgrade includes the following enhancements:

• Directed Order Functionality

## **Installing the CLICK Trade™ upgrade**

To install the CLICK Trade upgrade:

- 1. Click the Member Login quick link on ISE Web site, www.iseoptions.com.
- 2. Type click in the **Name** and **Password** fields.
- 3. Click **Login**.

The CLICK page is displayed.

- 4. From the Software Downloads menu, click the **CLICK R5 5.4\_17.6** link. The link to the software is displayed.
- 5. Click the link and select **Save** to download the file.
- 6. Double-click on the file to install the software.

## **Further assistance**

If you have difficulty logging on to the new software, or see any software performance degradation please contact ISE Market Operations at (877) 473-9989.

Any representative on the desk will be able to assist you.